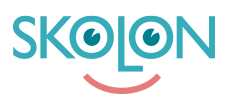

[Kunnskapsbase](https://support.skolon.no/no/kb) > [Administrer Skolon](https://support.skolon.no/no/kb/administrer-skolon) > [Datavisualisering](https://support.skolon.no/no/kb/datavisualisering-2) > [Finne frem i Skolons](https://support.skolon.no/no/kb/articles/finne-frem-i-skolons-datavisualisering) [datavisualisering](https://support.skolon.no/no/kb/articles/finne-frem-i-skolons-datavisualisering)

## Finne frem i Skolons datavisualisering

Mari Kisfoss - 2023-10-04 - [Datavisualisering](https://support.skolon.no/no/kb/datavisualisering-2)

## **Finne frem i Skolons datavisualisering**

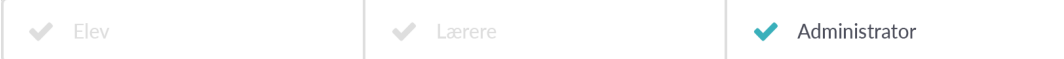

Den nye lovgivningen for personverndata, **GDPR**, innebærer et økt sikkerhetsansvar for norske skoler og kommuner når det gjelder håndtering av brukerdata.

Skolon sine unike funksjoner gir muligheten å kontrollere all sin brukerdata i digitale skolevertkyø - på en helt ny måte.

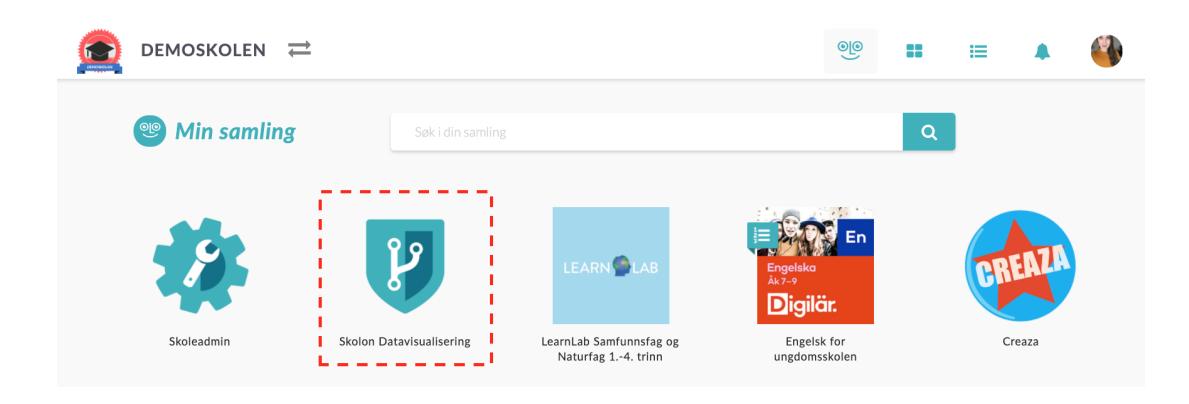

Om du er **administrator i Skolon** og din skole eller kommune har aktivert Skolons datavisualiseringsverktøy, kan du se dette enkelt ved at du har et ikon i din samling som heter **datavisualisering**. Det er dette verktøyet som du har mulighet å håndtere bruker data i deres digitale skoleverktøy i Skolon, som for eksempel se hvilke verktøy som har hvilke informasjon, stoppe og redigere data, samt få ut rapporter.

**Klikk på ikonet for datavisualisering**, så kommer du rett til funksjonen med et klikk!

Har du flere spørsmål? [Send oss en henvendelse](https://support.skolon.com/hc/no/requests/new) **Vedlegg**

• [SupportBanner\\_NO\\_08.png \(10.22 KB\)](https://support.skolon.no/file.php/334WTWDBZGSTS333885C92B6F/SupportBanner_NO_08.png)